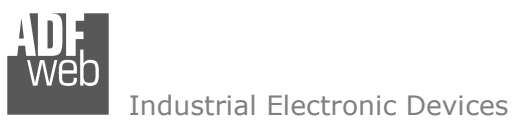

# User Manual

Revision 1.100 **English** 

# **BACnet Master / KNX - Converter**

(Order Code: HD67801-KNX-BIP-B2, HD67801-KNX-BMSTP-B2)

for Website information: www.adfweb.com?Product=HD67801

for Price information: www.adfweb.com?Price=HD67801-KNX-BIP-B2www.adfweb.com?Price=HD67801-KNX-BMSTP-B2

# **Benefits and Main Features:**

- $\bigoplus$  Very easy to configure
- $\oplus$  Electrical isolation
- Temperature range: -40°C/85°C (-40°F/185°F)

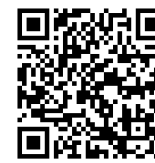

User Manual

User Manual **BACnet Master / KNX**

Document code: MN67801 ENG Revision 1.100 Pagina 1 di 31

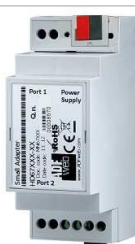

For others KNX products, see also the following links:

#### **Converter KNX to**

www.adfweb.com?Product=HD67628www.adfweb.com?Product=HD67746www.adfweb.com?Product=HD67773www.adfweb.com?Product=HD67802www.adfweb.com?Product=HD67803www.adfweb.com?Product=HD67804www.adfweb.com?Product=HD67806www.adfweb.com?Product=HD67807www.adfweb.com?Product=HD67808www.adfweb.com?Product=HD67809www.adfweb.com?Product=HD67810www.adfweb.com?Product=HD67811www.adfweb.com?Product=HD67812www.adfweb.com?Product=HD67813www.adfweb.com?Product=HD67814www.adfweb.com?Product=HD67815www.adfweb.com?Product=HD67818www.adfweb.com?Product=HD67820www.adfweb.com?Product=HD67821www.adfweb.com?Product=HD67825www.adfweb.com?Product=HD67830www.adfweb.com?Product=HD67947www.adfweb.com?Product=HD67B18www.adfweb.com?Product=HD67B41www.adfweb.com?Product=HD67B79www.adfweb.com?Product=HD67C67www.adfweb.com?Product=HD67D27www.adfweb.com?Product=HD67F27

 **(S7comm) (IEC 61850 Server) (IEC 61850 Client) (BACnet Slave) (CAN) (CANopen) (EtherNet/IP Master) (EtherNet/IP) (DeviceNet Master) (DeviceNet Slave) (J1939) (M-Bus Master) (Modbus Master) (Modbus Slave) (Modbus TCP Master) (Modbus TCP Slave) (PROFINET) (SNMP) (DMX) (Ethernet) (NMEA 2000) (MQTT) (OPC UA Client) (OPC UA Server) (PROFINET Master) (EnOcean) (LoRaWAN) (LoRaWAN Gateway)**

Do you have an your customer protocol? www.adfweb.com?Product=HD67003

Do you need to choose a device? do you want help? www.adfweb.com?Cmd=helpme

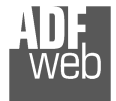

#### **INDEX:**

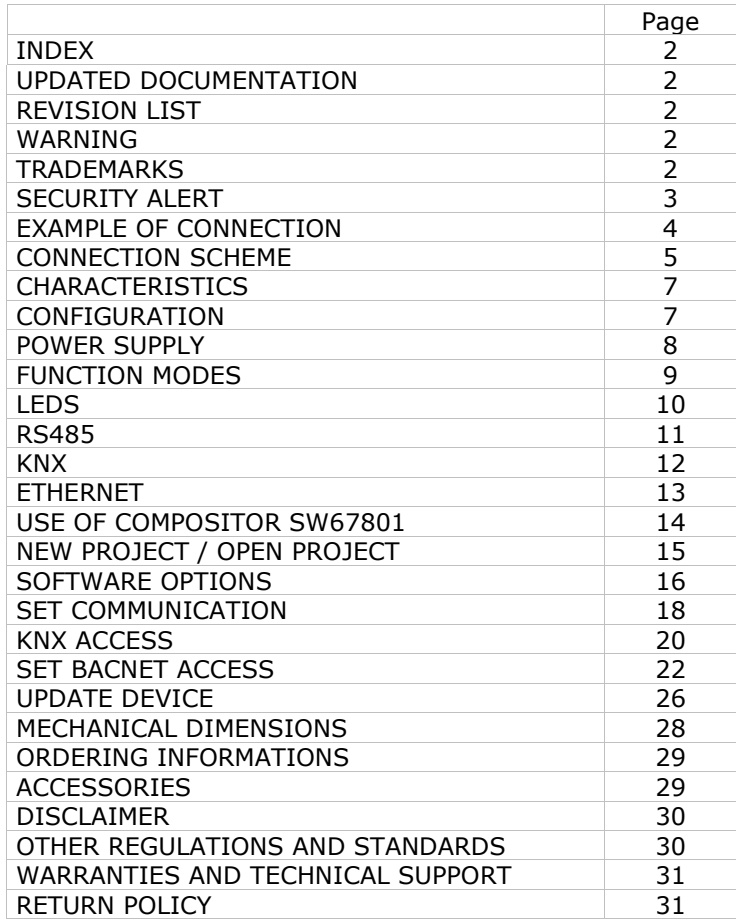

Document code: MN67801 ENG Revision 1.100 Pagina 2 di 31

#### **UPDATED DOCUMENTATION:**

Dear customer, we thank you for your attention and we remind you that you need to check that the following document is:

- Updated
- $\div$  Related to the product you own

To obtain the most recently updated document, note the "document code" that appears at the top right-hand corner of each page of this document.

With this "Document Code" go to web page www.adfweb.com/download/ and search for the corresponding code on the page. Click on the proper "Document Code" and download the updates.

#### **REVISION LIST:**

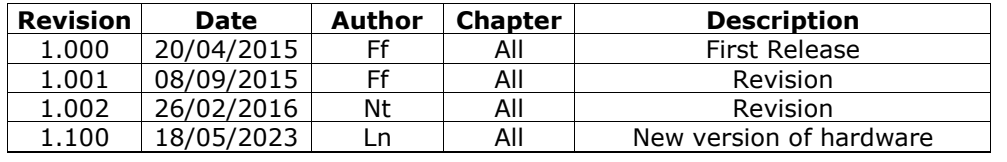

#### **WARNING:**

ADFweb.com reserves the right to change information in this manual about our product without warning.

ADFweb.com is not responsible for any error this manual may contain.

#### **TRADEMARKS:**

All trademarks mentioned in this document belong to their respective owners.

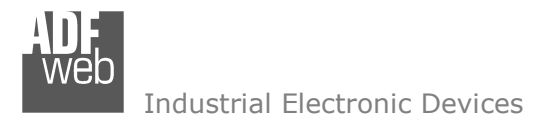

Document code: MN67801 ENG Revision 1.100 Pagina 3 di 31

#### **SECURITY ALERT:**

#### **GENERAL INFORMATION**

 To ensure safe operation, the device must be operated according to the instructions in the manual. When using the device, legal and safety regulation are required for each individual application. The same applies also when using accessories.

#### **INTENDED USE**

 Machines and systems must be designed so the faulty conditions do not lead to a dangerous situation for the operator (i.e. independent limit switches, mechanical interlocks, etc.).

#### **QUALIFIED PERSONNEL**

 The device can be used only by qualified personnel, strictly in accordance with the specifications. Qualified personnel are persons who are familiar with the installation, assembly, commissioning and operation of this equipment and who have appropriate qualifications for their job.

#### **RESIDUAL RISKS**

 The device is state-of-the-art and is safe. The instruments can represent a potential hazard if they are inappropriately installed and operated by untrained personnel. These instructions refer to residual risks with the following symbol:

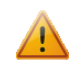

This symbol indicates that non-observance of the safety instructions is a danger for people that could lead to serious injury or death and / or the possibility of damage.

#### **CE CONFORMITY**

The declaration is made by our company. You can send an email to support@adfweb.com or give us a call if you need it.

Document code: MN67801 ENG Revision 1.100 Pagina 4 di 31

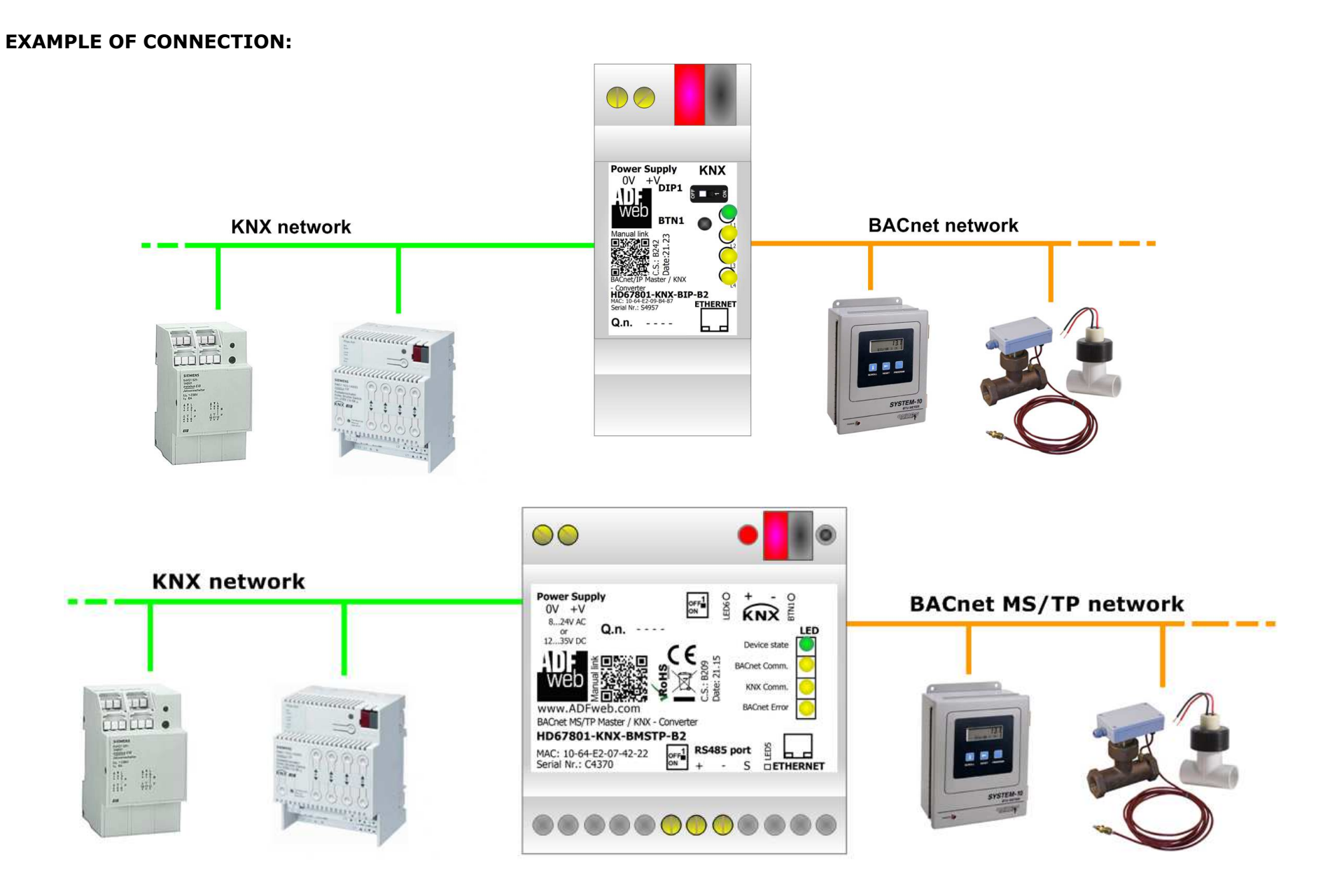

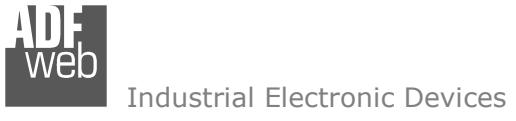

**CONNECTION SCHEME:** 

Document code: MN67801\_ENG Revision 1.100 Pagina 5 di 31

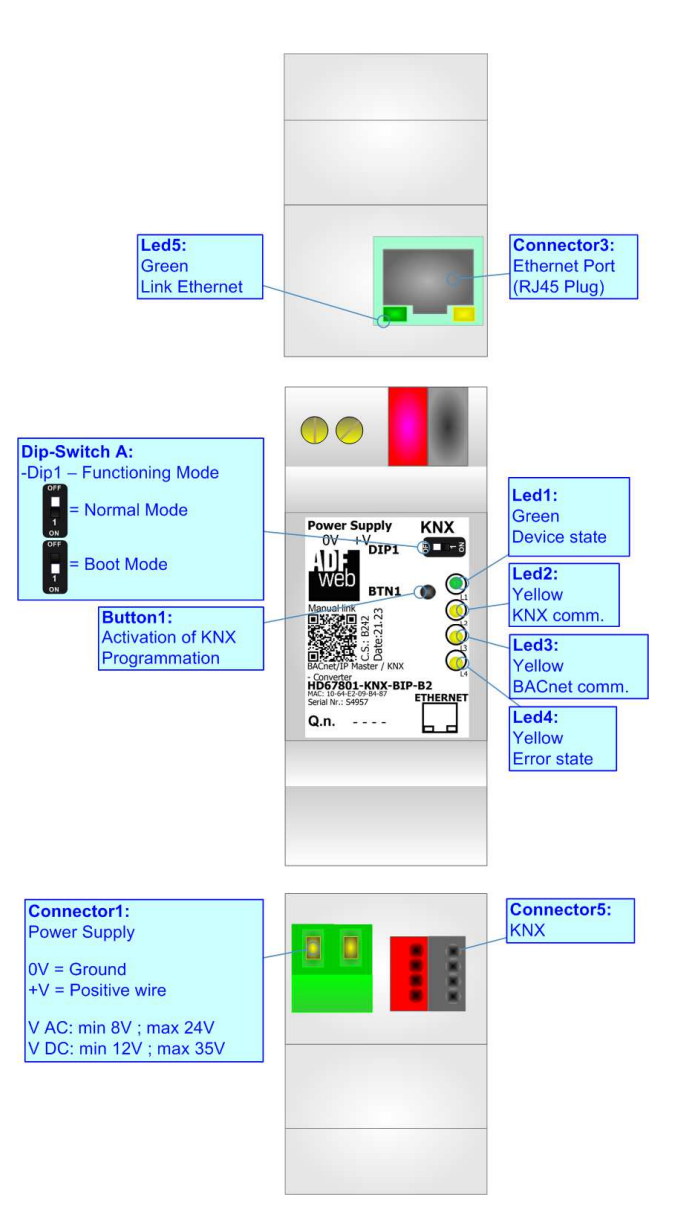

*Figure 1a: Connection scheme for HD67801-KNX-BIP-B2*

Document code: MN67801 ENG Revision 1.100 Pagina 6 di 31

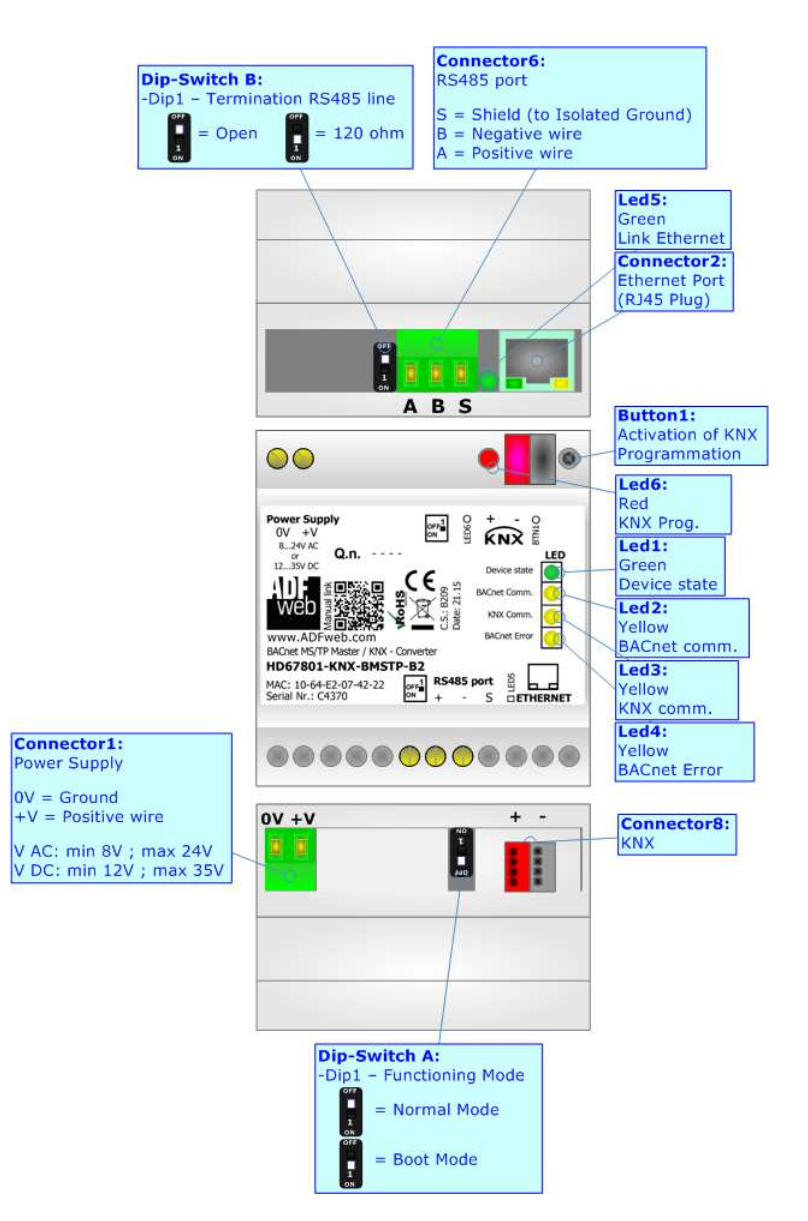

*Figure 1b: Connection scheme for HD67801-KNX-BMSTP-B2*

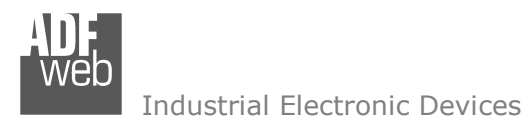

Document code: MN67801 ENG Revision 1.100 Pagina 7 di 31

#### **CHARACTERISTICS:**

The HD67801 is a BACnet Master / KNX Converter.

It has the following characteristics:

- $\bullet$  Up to 1440 bytes in reading and 1440 bytes in writing;
- Triple isolation between KNX Power Supply, KNX BACnet, Power Supply BACnet.
- Two-directional information between KNX bus and BACnet bus;
- $\div$  Mountable on 35mm Rail DIN;
- Wide power supply input range: 8…24V AC or 12…35V DC;
- Wide temperature range:  $-40^{\circ}$ C / 85°C [ $-40^{\circ}$ F /  $+185^{\circ}$ F].

## **CONFIGURATION:**

You need Compositor SW67801 software on your PC in order to perform the following:

- Define the parameter of KNX line;
- **►** Define the parameter of BACnet line;
- **►** Define the BACnet data that the converter reads;
- $\div$  Define the BACnet data that the converter writes;
- + Update the device.

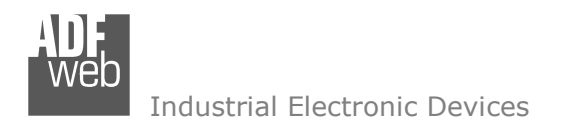

Document code: MN67801 ENG Revision 1.100 Pagina 8 di 31

#### **POWER SUPPLY:**

The devices can be powered at 8…24V AC and 12…35V DC. For more details see the two tables below.

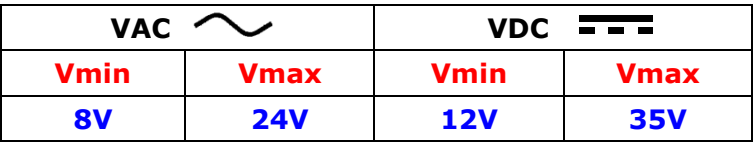

Consumption at 24V DC:

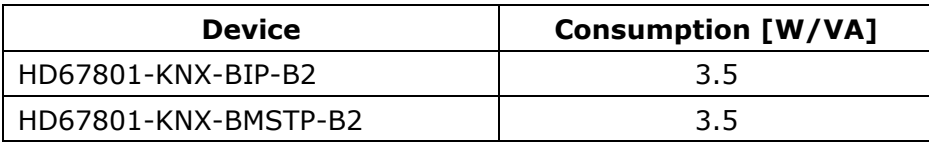

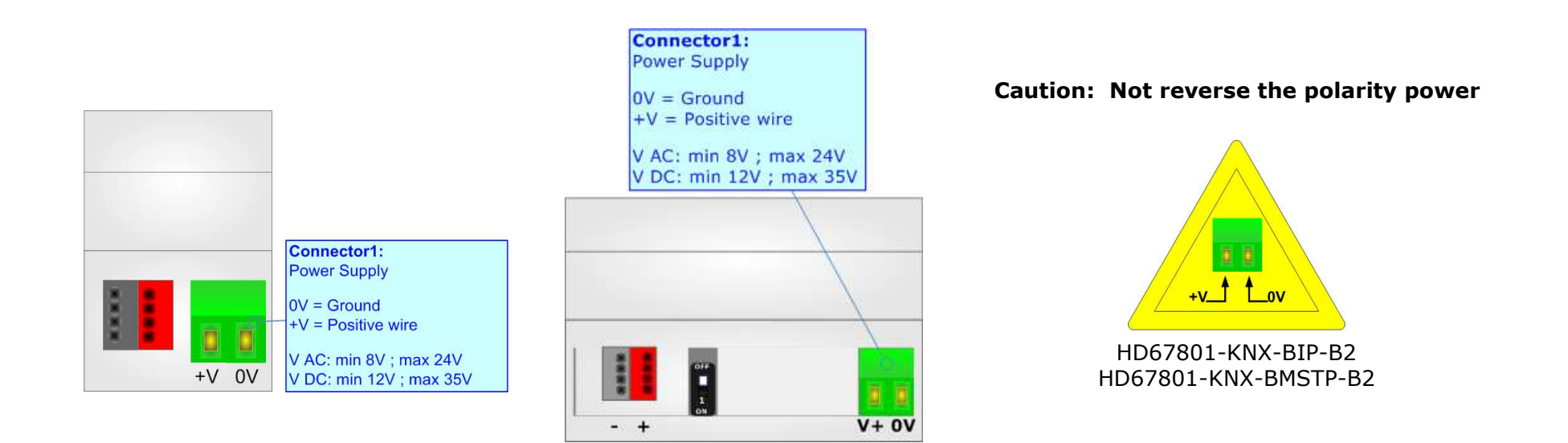

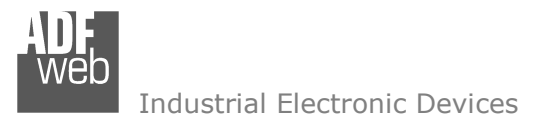

Document code: MN67801 ENG Revision 1.100 Pagina 9 di 31

#### **FUNCTION MODES:**

The device has got two functions mode depending of the position of the 'Dip1 of Dip-Switch A':

- The first, with 'Dip1 of Dip-Switch A' at "OFF" position, is used for the normal working of the device.
- The second, with 'Dip1 of Dip-Switch A' at "ON" position, is used for upload the Project and/or Firmware.

For the operations to follow for the updating, see 'UPDATE DEVICE' section.

According to the functioning mode, the LEDs will have specifics functions, see 'LEDS' section.

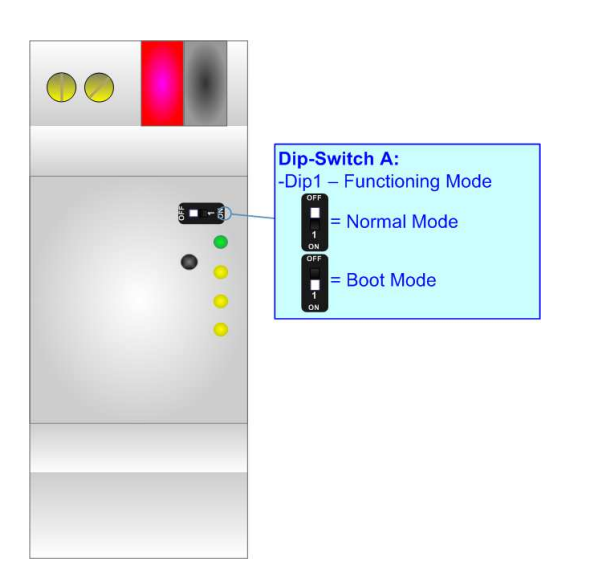

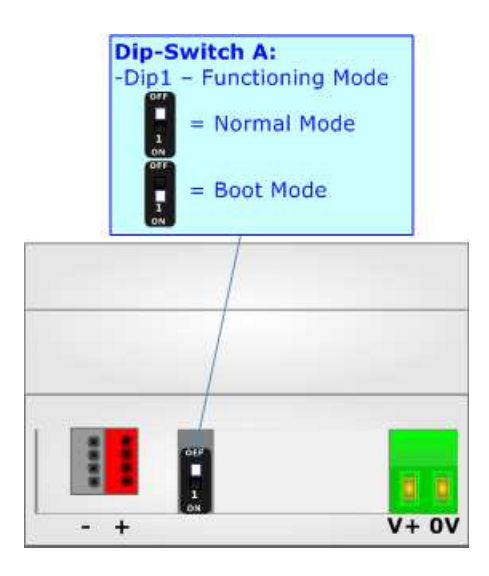

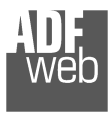

## **LEDS:**

The device has got six LEDs that are used to give information of the functioning status. The various meanings of the LEDs are described in the table below.

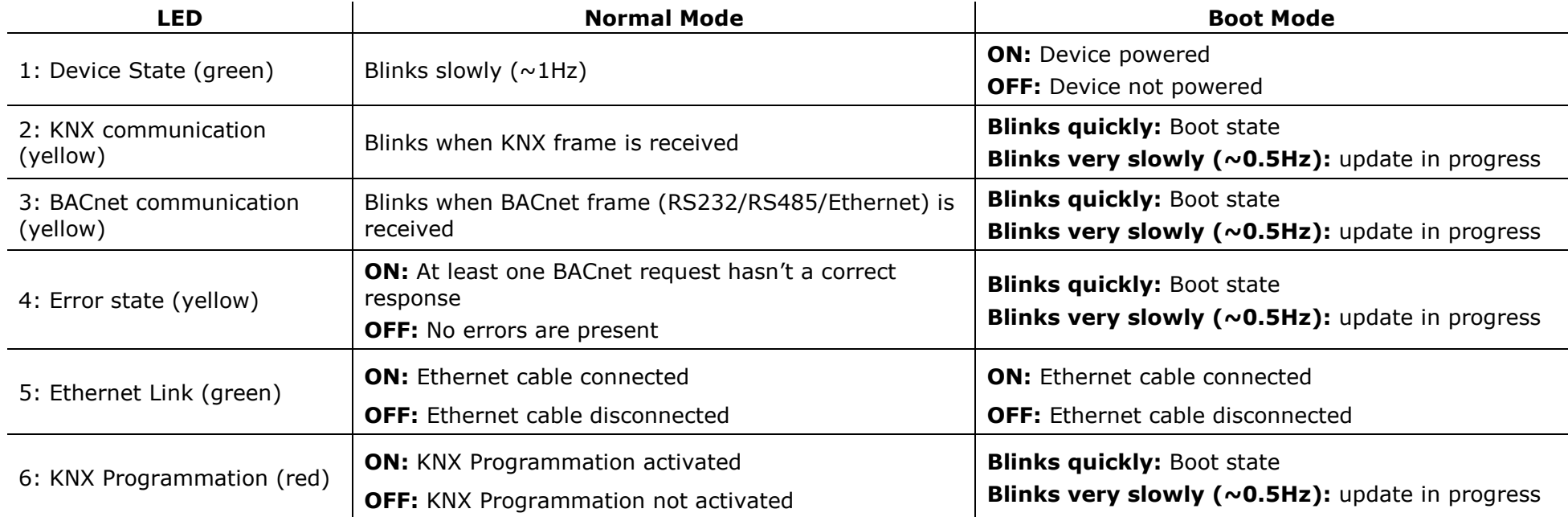

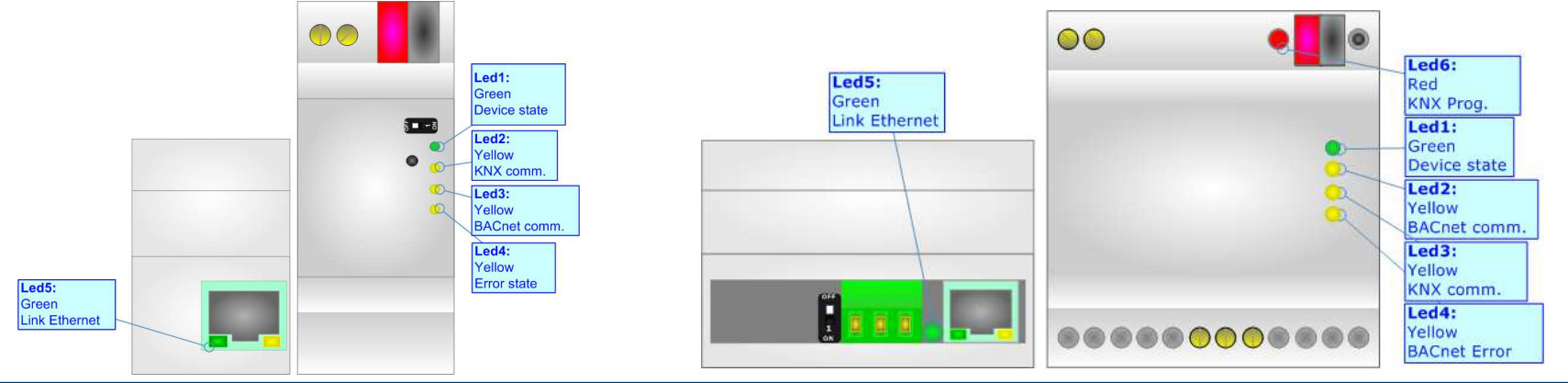

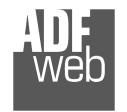

Document code: MN67801 ENG Revision 1.100 Pagina 11 di 31

#### **RS485:**

For terminate the RS485 line with a 220Ω resistor it is necessary to put ON dip 1, like in figure.

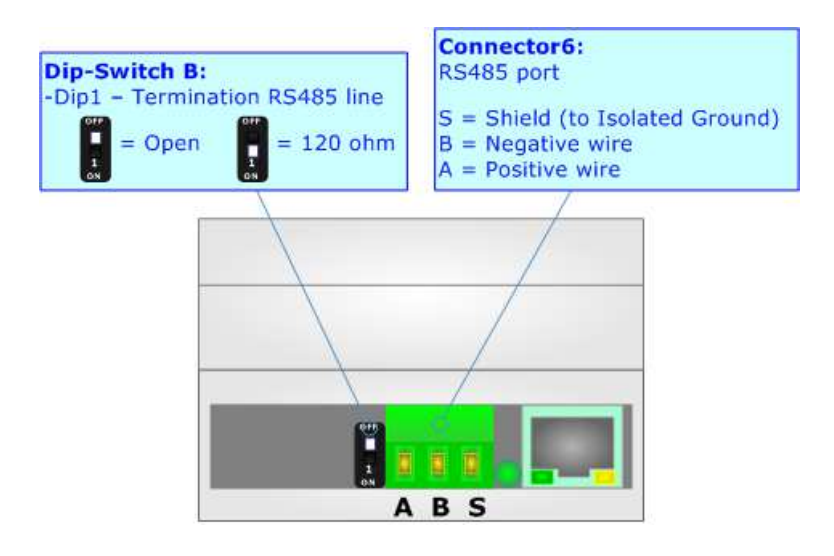

The maximum length of the cable should be 1200m (4000 feet).

Here some codes of cables:

- $\bullet$  Belden: p/n 8132 2x 28AWG stranded twisted pairs conductor + foil shield + braid shield;
- $\bullet$  Belden p/n 82842 2x 24AWG stranded twisted pairs conductor + foil shield + braid shield;
- $\rightarrow$  Tasker: p/n C521 1x 24AWG twisted pair conductor + foil shield + braid shield;
- Tasker: p/n C522 2x 24AWG twisted pairs conductor + foil shield + braid shield.

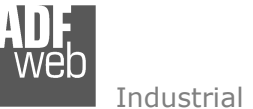

# **KNX:**

KNX is the standard that allows the automated and decentralized management of the technologic plans of a big typology of structures: commercial buildings, factories, houses, public locals, schools and so on. KNX can be used in all the applications and functions for the building automations: from lighting to control dampers, to the security, to the heating monitoring, to the conditioning, to the hydric control and alarms, to energy management and so on.

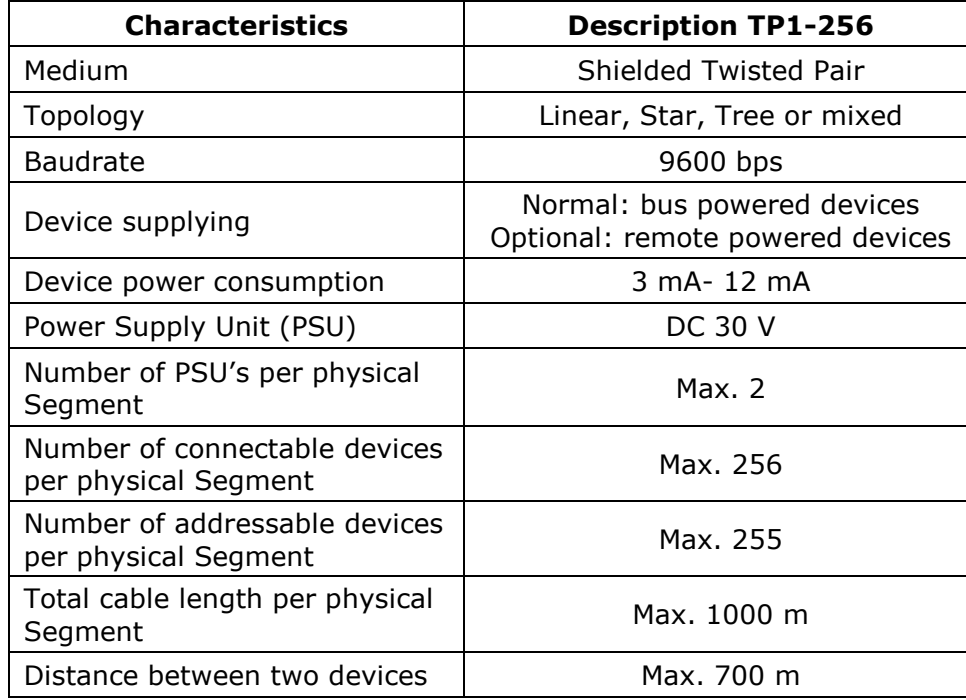

*(\*) Taken from KNX specifications* 

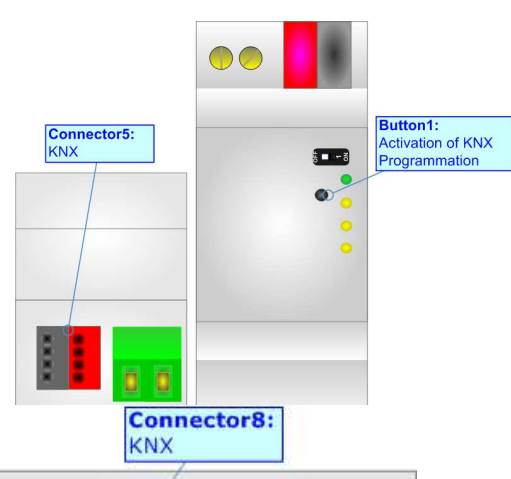

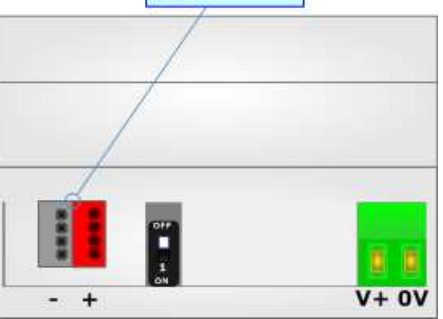

User Manual **BACnet Master / KNX**

Document code: MN67801 ENG Revision 1.100 Pagina 12 di 31

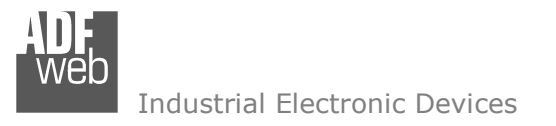

Document code: MN67801 ENG Revision 1.100 Pagina 13 di 31

### **ETHERNET:**

The Ethernet port is used for the BACnet/IP communication (HD67801-KNX-BIP-B2) and for programming the device.

 The Ethernet connection must be made using Connector2/3 of HD67801-KNX-xxx-B2 with at least a Category 5E cable. The maximum length of the cable should not exceed 100m. The cable has to conform to the T568 norms relative to connections in cat.5 up to 100 Mbps. To connect the device to an Hub/Switch is recommended the use of a straight cable, to connect the device to a PC is recommended the use of a cross cable.

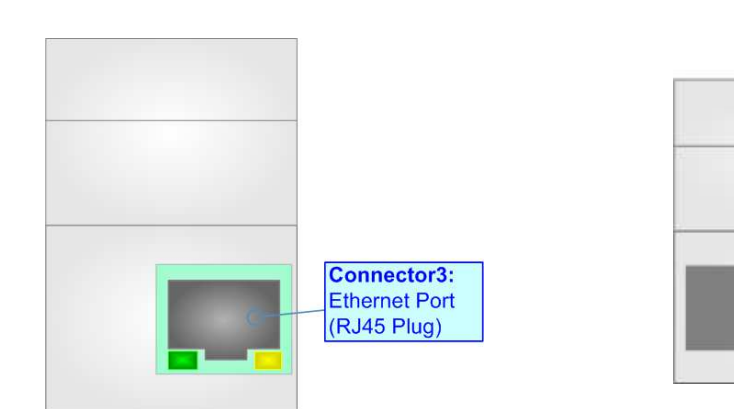

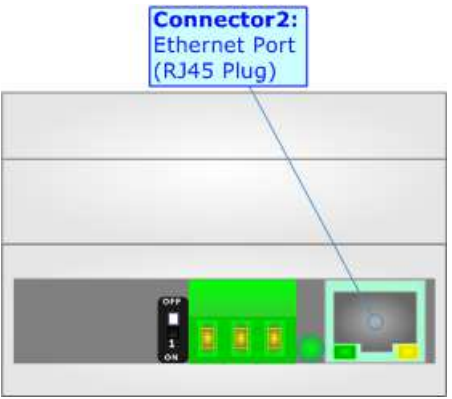

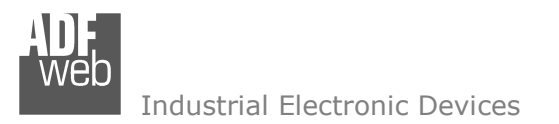

Document code: MN67801\_ENG Revision 1.100 Pagina 14 di 31

#### **USE OF COMPOSITOR SW67801:**

To configure the Converter, use the available software that runs with Windows called SW67801. It is downloadable on the site www.adfweb.com and its operation is described in this document. *(This manual is referenced to the last version of the software present on our web site)*. The software works with MSWindows (XP, Vista, Seven, 8, 10 or 11; 32/64bit).

When launching the SW67801, the window below appears (Fig. 2).

Note: TA

It is necessary to have installed .Net Framework 4.

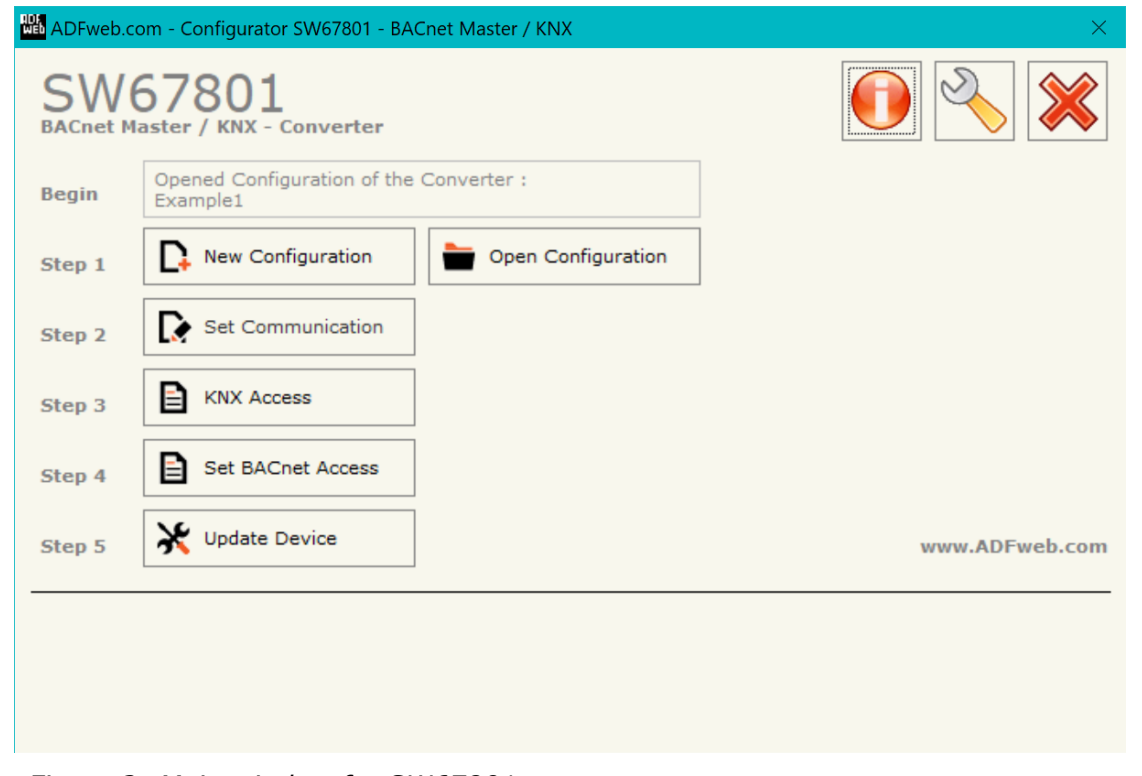

*Figure 2: Main window for SW67801*

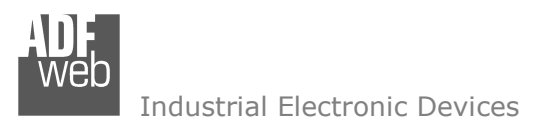

# **NEW CONFIGURATION / OPEN CONFIGURATION:**

The "**New Configuration**" button creates the folder which contains the entire device's configuration.

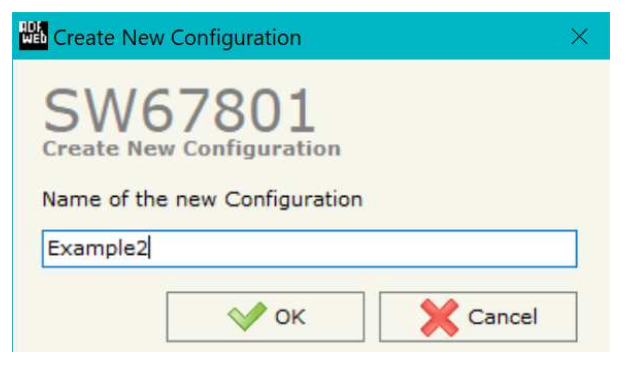

A device's configuration can also be imported or exported:

- To clone the configurations of a Programmable "BACnet Master / KNX Converter" in order to configure another device in the same manner, it is necessary to maintain the folder and all its contents;
- $\rightarrow$  To clone a project in order to obtain a different version of the project, it is sufficient to duplicate the project folder with another name and open the new folder with the button "**Open Configuration**".

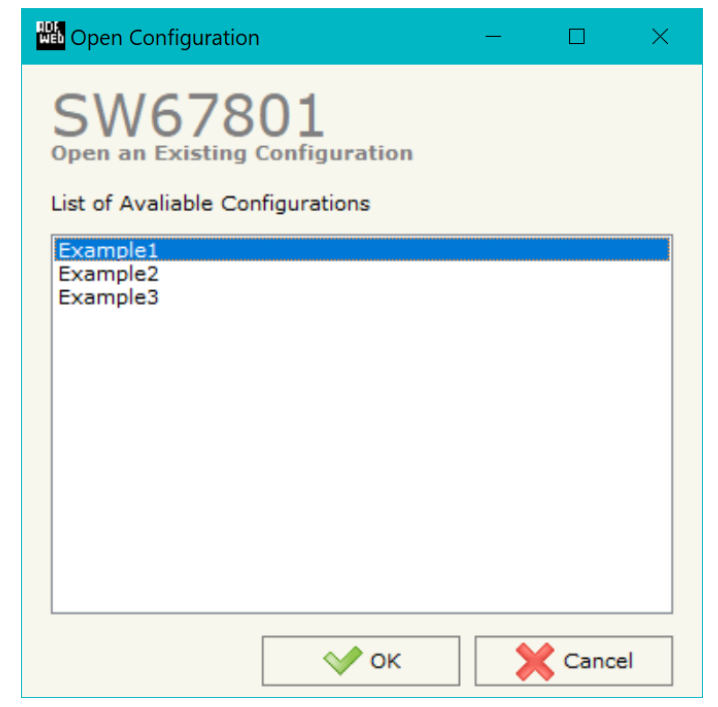

Document code: MN67801\_ENG Revision 1.100 Pagina 15 di 31

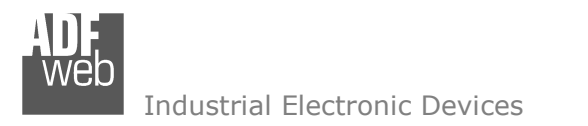

Document code: MN67801 ENG Revision 1.100 Pagina 16 di 31

#### **SOFTWARE OPTIONS:**

By pressing the "**Settings**" (
<u>N</u>) button there is the possibility to change the language of the software and check the updatings for the compositor.

In the section "Language" it is possible to change the language of the software.

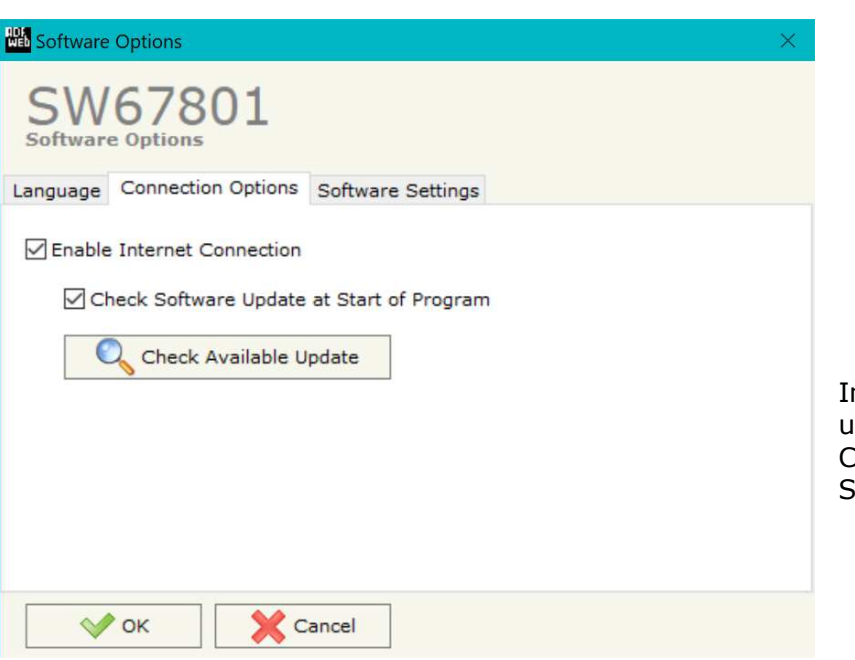

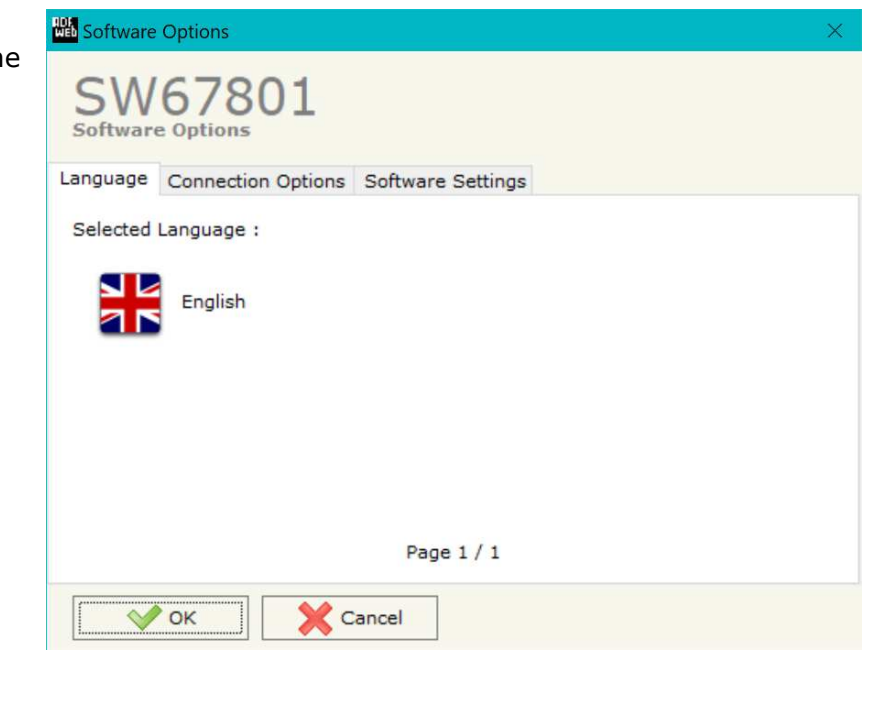

In the section "Connection Options", it is possible to check if there are some updatings of the software compositor in ADFweb.com website. Checking the option "**Check Software Update at Start of Program**", the SW67801 check automatically if there are updatings when it is launched.

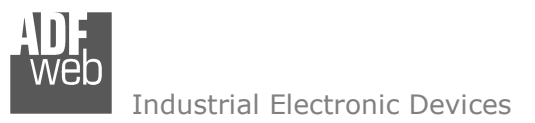

Document code: MN67801\_ENG Revision 1.100 Pagina 17 di 31

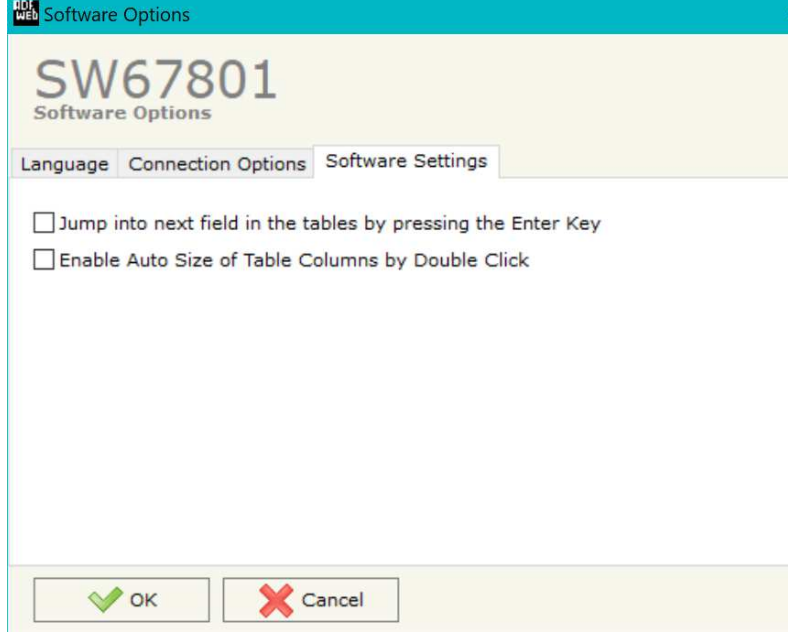

In the section "Software Settings", it is possible to enable/disable some keyboard's commands for an easier navigation inside the tables contained in the different sections of the software.

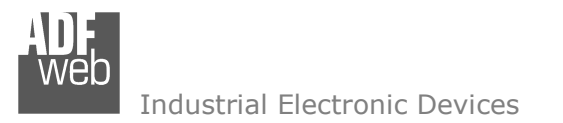

#### **SET COMMUNICATION:**

This section define the fundamental communication parameters of two buses, KNX and BACnet.

By Pressing the "**Set Communication**" button from the main window for SW67801 (Fig. 2) the window "Set Communication" appears (Fig. 3). The window is divided in two sections, one for the KNX and one for the BACnet.

In the section "BACnet Type" is possible to select the type of BACnet to use from:

- BACnet/IP (it uses ethernet);
- **► BACnet MS/TP (it uses RS485).**

If selected "BACnet/IP" the means of the fields for "BACnet" are:

- In the fields "**IP ADDRESS**" insert the IP address that you want to give to the Converter;
- In the fields "**SUBNET Mask**" insert the SubNet Mask;
- In the fields "**GATEWAY**" insert the default gateway that you want to use. This feature can be enabled or disabled pressing the Check Box field. This feature is used for going out of the net;
- In the field "**Port**" the port used for BACnet communication is defined. The default port used for BACnet communication is 47808, but is possible to insert any value (except 10000 and 10001);
- In the field "**BACnet Device Name**" is possible to assign a name to the BACnet node;
- In the field "**Device Istance**" is possible to assign a number to the BACnet node (Used for the Device Istance).
- In the field "**TimeOut (ms)**" the timeout for the BACnet requests is defined.

The means of the fields for "KNX" are:

- $\div$  In the field "Type" the type of KNX is defined (fixed to 'KNX TP');
- In the field "**ID Device**" the ID of the KNX side of the converter is defined.

User Manual **BACnet Master / KNX**

Document code: MN67801 ENG Revision 1.100 Pagina 18 di 31

**TIME** 

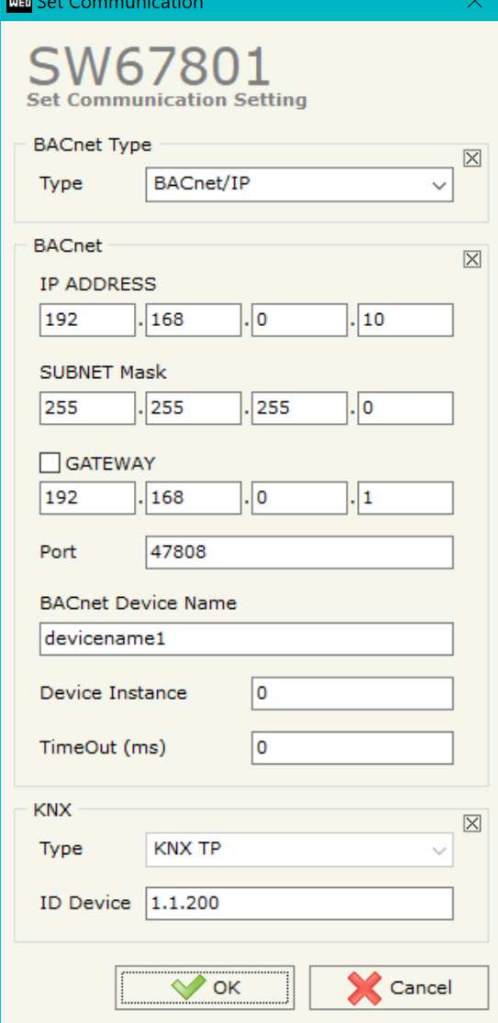

*Figure 3a: "Set Communication"* 

User Manual **BACnet Master / KNX**

Document code: MN67801 ENG Revision 1.100 Pagina 19 di 31

If selected "BACnet MS/TP" the means of the fields for "BACnet" are:

- In the field "**Baudrate**" it is possible to select the baudrate of the BACnet line (1200, 2400, 4800, 9600, 19200, 38400, 57600, 115200);
- In the field "**Parity**" it is possible to select the parity of the line (None, Odd, Even);
- In the field "**BACnet Device Name**" is possible to insert the name to give to the BACnet node (maximum 17 characters);
- In the field "**MAC Address**" is possible to define the MAC of BACnet node (from 0 to 254);
- The field "**Max Masters**" specifies the highest allowable address for master nodes. The value shall be less than or equal to 127;
- The field "**Max Info Frames**" specifies the maximum number of information frames the node may send before it must pass the token;
- In the field "**Device Istance**" is possible to assign a number to the BACnet node (Used for the Device Istance).

The means of the fields for the "Ethernet Update" section are:

- In the fields "**IP ADDRESS**" insert the IP address that you want to give to the Converter;
- In the fields "**SUBNET Mask**" insert the SubNet Mask;
- In the fields "**GATEWAY**" insert the default gateway that you want to use. This feature can be enabled or disabled pressing the Check Box field. This feature is used for going out of the net.

These information are used for programming the Converter.

The means of the fields for "KNX" are:

- $\div$  In the field "Type" the type of KNX is defined (fixed to 'KNX TP');
- In the field "**ID Device**" the ID of the KNX side of the converter is defined.

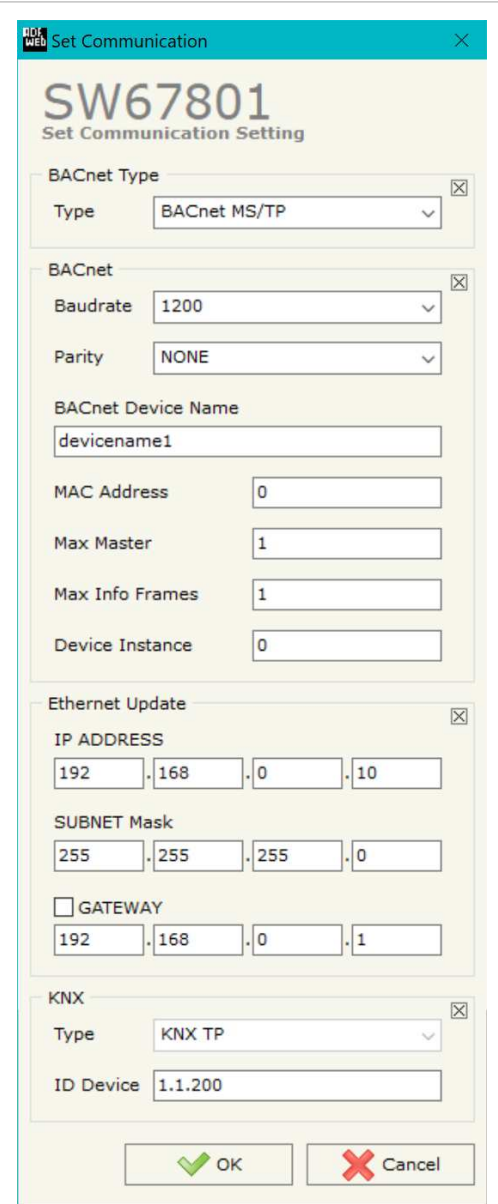

*Figure 3b: "Set Communication" window*

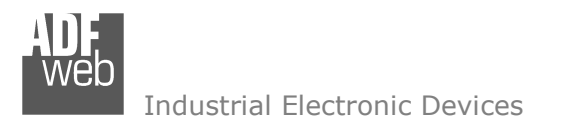

Document code: MN67801 ENG Revision 1.100 Pagina 20 di 31

#### **KNX ACCESS:**

By pressing the "**KNX Access**" button from the main window for SW67801 (Fig. 2) the "KNX Access" window appears (Fig. 4).

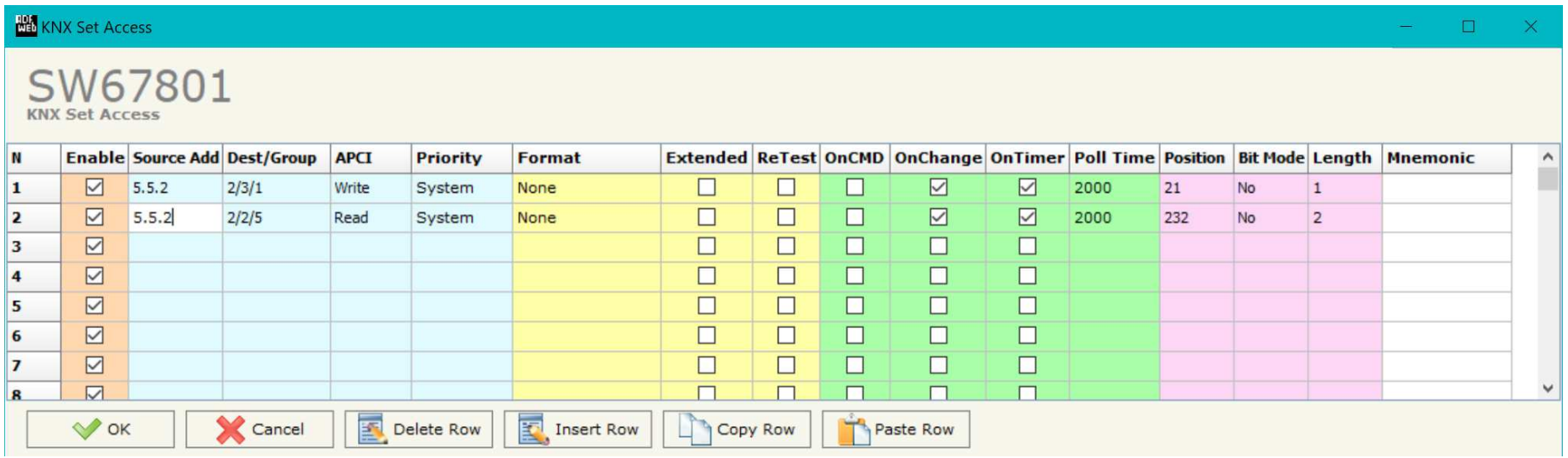

*Figure 4: "KNX Set Access" window*

The means of the fields are:

- If the field "**Enable**" is checked, the KNX message is enabled;
- In the field "**Source Address**" the Source Address to assign to the KNX message is defined;
- **→** In the field "Dest/Group the Group address (2 level structure, 3 level structure or free address structure) or the device address is defined. In case of Group address, the levels must be separated by '/', in case of Device address, the parts of the address must be separated by '.';
- In the field "**APCI**" the APCI of the KNX message is defined. You can choose between the following:
	- $\circ$  Read: it is used to send a reading request to a KNX device;
	- o Write: it is used to send a writing request to a KNX device;
	- o Specific value (edited manually).

- In the field "**Priority**" the Priority of the KNX message is defined. You can choose between the following:
	- o System (Highest);
	- o Urgent;
	- o Normal;
	- o Low (Lowest).
- In the field "**Format**" the data format of the KNX message is defined;
- If the field "**Extended**" is checked, the extended format of the KNX message is used;
- If the field "**ReTest**" is checked, the KNX message is re-sent in case of not correct response;
- **→** If the field "On CMD" is checked, the KNX message is sent when a BACnet response is received;
- If the field "**On Change**" is checked, the gateway sends the KNX command when the data on BACnet change the value;
- If the field "**On Timer**" is checked, the gateway sends the KNX command cyclically;
- In the field "**Poll Time**" the delay in ms between two KNX commands is defined (if "On Timer" is checked);
- In the field "**Position**" insert the address of the internal array where placing the information;
- In the field "**Bit Mode**" insert the start bit of the first byte of the field "Position" where start to insert the data read;
- In the field "**Lenght**" the dimension of the KNX message is defined;
- In the field "**Mnemonic**" the description for the request is defined.

# Note:

 If the field "On change" is checked and the "Poll Time" is different from 0, the converter sends the KNX command cyclically and also when the data is changed.

# Note:

 If the field "OnCMD", "OnChange" and "OnTimer" are not checked, the converter only sniffs the bus in order to monitor the status of the KNX message.

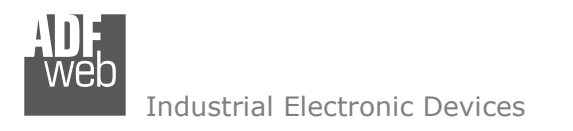

Document code: MN67801\_ENG Revision 1.100 Pagina 22 di 31

### **SET BACNET ACCESS:**

By Pressing the "**Set BACnet Access** " button from the main window of SW67801 (Fig. 2), the window "Set BACnet Access" appears (Fig. 6).

|                          |                  | Set BACnet Access                   |                    |            |                          |                |                                 |  |  |  |      |          |         |                | - 0<br>$\sim$                                        | $\mathbb{R}^n$ |
|--------------------------|------------------|-------------------------------------|--------------------|------------|--------------------------|----------------|---------------------------------|--|--|--|------|----------|---------|----------------|------------------------------------------------------|----------------|
|                          |                  | SW67801<br><b>Set BACnet Access</b> |                    |            |                          |                |                                 |  |  |  |      |          |         |                |                                                      |                |
| BACnet Read BACnet Write |                  |                                     |                    |            |                          |                |                                 |  |  |  |      |          |         |                |                                                      |                |
| $\blacksquare$           |                  | <b>Enable Slave ID</b>              | <b>Object Type</b> |            | <b>Instance Property</b> |                | NByte En Dest D Net D Len D Add |  |  |  |      |          |         |                | <b>Poll Time Max Err Position Start Bit Mnemonic</b> | $\land$        |
| 1                        | ☑                | 192.168.0.21                        | Integer Value      | $\bullet$  | Present Value (85)       | $\overline{4}$ | $\Box$                          |  |  |  | 1000 | <b>O</b> | $\circ$ | $\overline{0}$ |                                                      |                |
| 2                        | $\triangleright$ |                                     |                    |            |                          |                | $\Box$                          |  |  |  |      |          |         |                |                                                      |                |
| $\vert$ <sub>3</sub>     | ☑                |                                     |                    |            |                          |                | $\Box$                          |  |  |  |      |          |         |                |                                                      |                |
| $\overline{\mathbf{4}}$  | ☑                |                                     |                    |            |                          |                | $\Box$                          |  |  |  |      |          |         |                |                                                      |                |
| 5                        | ☑                |                                     |                    |            |                          |                | $\Box$                          |  |  |  |      |          |         |                |                                                      |                |
| 6                        | $\boxdot$        |                                     |                    |            |                          |                | $\Box$                          |  |  |  |      |          |         |                |                                                      |                |
| $\overline{7}$           | ☑                |                                     |                    |            |                          |                | $\Box$                          |  |  |  |      |          |         |                |                                                      |                |
| 8                        | ☑                |                                     |                    |            |                          |                | $\Box$                          |  |  |  |      |          |         |                |                                                      | $\checkmark$   |
|                          | OK               |                                     | Cancel             | Delete Row | Insert Row               |                | Import EDE                      |  |  |  |      |          |         |                |                                                      |                |

*Figure 5a: "BACnet Set Access BACnet Read" window*

The window is divided in two parts, the "**BACnet in Read**" that contains the BACnet objects that the Converter goes to read from the slaves; and "**BACnet in Write**" that contains the BACnet objects that the Converter goes to write into the slaves.

The means of the fields in the window (Read) are the follows:

- If the field "**Enable**" is checked, the BACnet request is enabled;
- **→** In the field "**Object Type**" select the object to be read;
- In the field "**Instance**", define the instance number of the object;
- In the field "**Property**" select the property to be read;
- **→** In the field "**NByte**", define the number of bytes to read on the request;
- By checking the field "**En Dest**" it is possible to enable the Destination Network (D Net), Destination Length (D Len) and DestinationAddress (D Adr). These informations are used for make a request to other segments of network (through a BACnet router);
- In the field "**D Net**" the destination network (from 1 to 65535) is defined;
- **→** In the field "**D Len**" the length of "D Add" field (1 or 2 or 6) is defined;

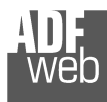

User Manual **BACnet Master / KNX**

Document code: MN67801 ENG Revision 1.100 Pagina 23 di 31

- **→** In the field "D Add" the address of the endpoint is defined. If "D Len" is '1' it is possible to insert a number from 1 to 255; if "D Len" is '2' it is possible to insert a number from 1 to 65535; if "D Len" is '6' it is possible to insert an IP and port in this format "192.168.2.188:47808";
- **EXPOLE THE FIELM TIME** The The frequency of the request;
- In the field "**Max Error**" insert the number of consecutive errors that the Master waits before discard the row from the cycle of requests;
- In the field "**Position**" is possible to select the position where save the data into a 1440 bytes array;
- The field "Start Bit" is used for the "Binary Input" and "Binary Output" BACnet objects. Is possible to select the position in the byte where save the data;
- In the field "**Mnemonic**" is possible to insert a description of the data inserted in the row.

Document code: MN67801 ENG Revision 1.100 Pagina 24 di 31

| Set BACnet Access<br>o<br>-                                              |             |                        |                      |                  |         |                          |                                          |                |        |  |  |  |   | $\times$ |                |          |         |                |                                                                   |              |
|--------------------------------------------------------------------------|-------------|------------------------|----------------------|------------------|---------|--------------------------|------------------------------------------|----------------|--------|--|--|--|---|----------|----------------|----------|---------|----------------|-------------------------------------------------------------------|--------------|
| SW67801<br><b>Set BACnet Access</b>                                      |             |                        |                      |                  |         |                          |                                          |                |        |  |  |  |   |          |                |          |         |                |                                                                   |              |
| <b>BACnet Read BACnet Write</b>                                          |             |                        |                      |                  |         |                          |                                          |                |        |  |  |  |   |          |                |          |         |                |                                                                   |              |
| N                                                                        |             | <b>Enable Slave ID</b> | <b>Object Type</b>   | <b>Data Type</b> |         | <b>Instance Property</b> | Priority NByte En Dest D Net D Len D Add |                |        |  |  |  |   |          |                |          |         |                | <b>Change Timer Poll Time Max Err Position Start Bit Mnemonic</b> | $\wedge$     |
| 1                                                                        | ☑           | 192.168.0.21           | <b>Binary Output</b> | Enumerated       | $\circ$ | present Value (85) 1     |                                          | 1              | ∟      |  |  |  | ☑ | . .      | $\overline{0}$ | $\Omega$ | $\circ$ | $\circ$        |                                                                   |              |
| $\overline{2}$                                                           | ☑           | 192.168.0.22           | Analog Output        | Real             | $\circ$ | present Value (85) 1     |                                          | $\overline{4}$ | □      |  |  |  |   | ☑        | 1000           | 3        |         | $\overline{0}$ |                                                                   |              |
| $\vert$ <sub>3</sub>                                                     | $\boxtimes$ |                        |                      |                  |         |                          |                                          |                | □      |  |  |  |   | $\Box$   |                |          |         |                |                                                                   |              |
|                                                                          | $\boxtimes$ |                        |                      |                  |         |                          |                                          |                | $\Box$ |  |  |  |   | $\Box$   |                |          |         |                |                                                                   |              |
| 5                                                                        | $\boxdot$   |                        |                      |                  |         |                          |                                          |                | $\Box$ |  |  |  |   | $\Box$   |                |          |         |                |                                                                   |              |
| 6                                                                        | $\boxdot$   |                        |                      |                  |         |                          |                                          |                | □      |  |  |  |   | $\Box$   |                |          |         |                |                                                                   |              |
| $\overline{7}$                                                           | ☑           |                        |                      |                  |         |                          |                                          |                | $\Box$ |  |  |  |   | $\Box$   |                |          |         |                |                                                                   |              |
| 8                                                                        | ☑           |                        |                      |                  |         |                          |                                          |                | $\Box$ |  |  |  |   | $\Box$   |                |          |         |                |                                                                   | $\checkmark$ |
| 國<br>Import EDE<br>Delete Row<br>Cancel<br>$\sqrt{\alpha}$<br>Insert Row |             |                        |                      |                  |         |                          |                                          |                |        |  |  |  |   |          |                |          |         |                |                                                                   |              |

*Figure 5b: "BACnet Set Access BACnet Write" window*

The means of the fields in the window (Write) are the follows:

- If the field "**Enable**" is checked, the BACnet request is enabled;
- In the field "**IP Address**" insert the IP address of the slave where the data are written (ID for the BACnet MS/TP);
- $\div$  In the field "Object Type" select the object to be written;
- In the field "**Data Type**" the type of data to write is defined;
- In the field "**Instance**", define the instance number of the object;
- **→** In the field "**Property**" select the property to be written;
- **→** In the field "**Priority**" the priority of the BACnet request is defined;
- **EXPEDENT FIELD THE THE THE THE FIELD FIELD FIELD FIELD** FIELD FIELD FIELD FIELD FIELD FIELD FIELD FIELD FIELD FI
- By checking the field "**En Dest**" it is possible to enable the Destination Network (D Net), Destination Length (D Len) and DestinationAddress (D Adr). These informations are used for make a request to other segments of network (through a BACnet router);
- In the field "**D Net**" the destination network (from 1 to 65535) is defined;
- In the field "**D Len**" the length of "D Add" field (1 or 2 or 6) is defined;

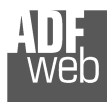

User Manual **BACnet Master / KNX**

Document code: MN67801 ENG Revision 1.100 Pagina 25 di 31

- **→** In the field "D Adr" the address of the endpoint is defined. If "D Len" is '1' it is possible to insert a number from 1 to 255; if "D Len" is '2' it is possible to insert a number from 1 to 65535; if "D Len" is '6' it is possible to insert an IP and port in this format "192.168.2.188:47808";
- By checking the field "**Change**" the BACnet write request is made only if KNX data are changed; otherwise (if is selected the field "**Timer**") is sent cyclically, using the "Poll Time";
- **EXPOLE THE FIELD TIME** THE THE FREQUENCY of the request;
- In the field "**Max Error**" insert the number of consecutive errors that the Master waits before discard the row from the cycle of requests;
- In the field "**Position**" is possible to select the position where take the data to write in the request from a 1440 bytes array;
- The field "**Start Bit**" is used for the "Binary Output" BACnet objects. Is possible to select the position in the byte where save the data;
- In the field "**Mnemonic**" is possible to insert a description of the data inserted in the row.

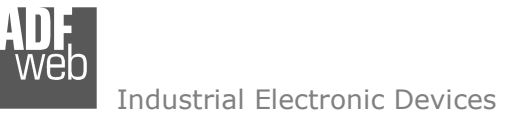

#### **UPDATE DEVICE:**

By pressing the "**Update Device**" button, it is possible to load the created Configuration into device; and also the Firmware, if necessary. This by using the Ethernet port.

If you don't know the actual IP address of the device you have to use this procedure:

- Turn OFF the Device;
- **►** Put Dip1 of 'Dip-Switch A' in ON position;
- $\div$  Turn ON the device
- Connect the Ethernet cable:
- Insert the IP "**192.168.2.205**";
- $\bullet$  Select which operations you want to do;
- Press the "**Execute update firmware**" button to start the upload;
- When all the operations are "OK" turn OFF the Device;
- **★** Put Dip1 of 'Dip-Switch A' in OFF position;
- $+$  Turn ON the device.

If you know the actual IP address of the device, you have to use this procedure:

- Turn ON the Device with the Ethernet cable inserted;
- $\bullet$  Insert the actual IP of the Converter;
- $\div$  Select which operations you want to do;
- Press the "**Execute update firmware**" button to start the upload;
- When all the operations are "OK" the device automatically goes at Normal Mode.

At this point the configuration/firmware on the device is correctly updated.

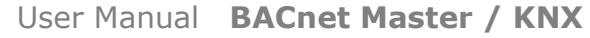

Document code: MN67801 ENG Revision 1.100 Pagina 26 di 31

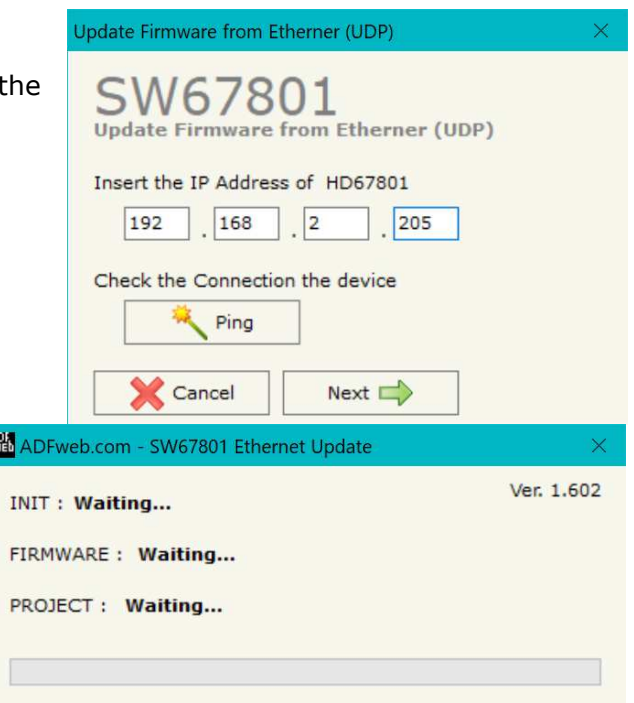

*Figure 6: "Update device" windows*

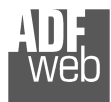

### User Manual **BACnet Master / KNX**

Document code: MN67801 ENG Revision 1.100 Pagina 27 di 31

# Note:

When you receive the device, for the first time, you also have to update the Firmware in the HD67801 device.

#### Warning:

 If Fig. 7 appears when you try to do the Update try these points before seeking assistance:

- $\rightarrow$  Try to repeat the operations for the updating;
- $\div$  Try with another PC;
- $\div$  Try to restart the PC;
- Check the LAN settings;
- $\bullet$  If you are using the program inside a Virtual Machine, try to use in the main Operating System;
- $\bullet$  If you are using Windows Seven, Vista, 8 or 10 or 11 make sure that you have the administrator privileges;
- $\bullet$  In case you have to program more than one device, using the "UDP Update", you have to cancel the ARP table every time you connect a new device on Ethernet. For do this you have to launch the "Command Prompt" and write the command "arp -d". Pay attention that with Windows Vista, Seven, 8, 10 or 11 you have to launch the

"Command Prompt" with Administrator Rights;

+ Pay attention at Firewall lock.

# Warning:

In the case of HD67801 you have to use the software "SW67801": www.adfweb.com\download\filefold\SW67801.zip.

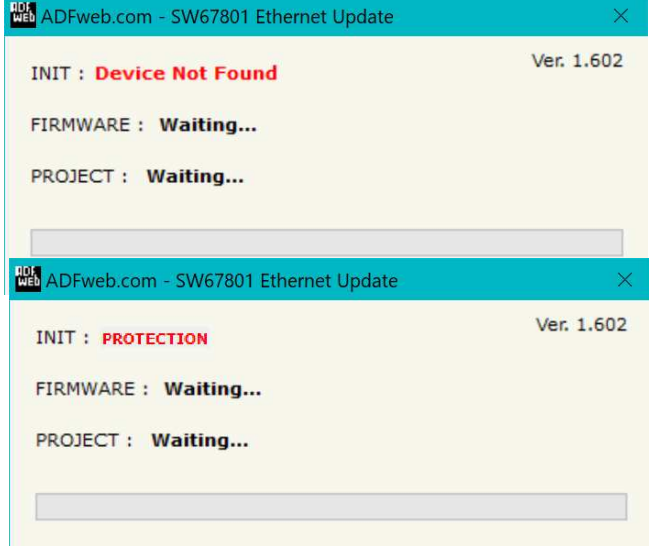

*Figure 7: "Error" window*

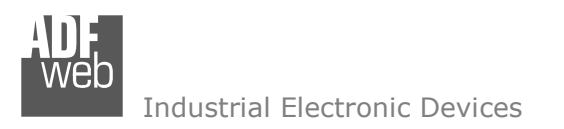

#### **MECHANICAL DIMENSIONS:**

User Manual **BACnet Master / KNX**

Document code: MN67801 ENG Revision 1.100 Pagina 28 di 31

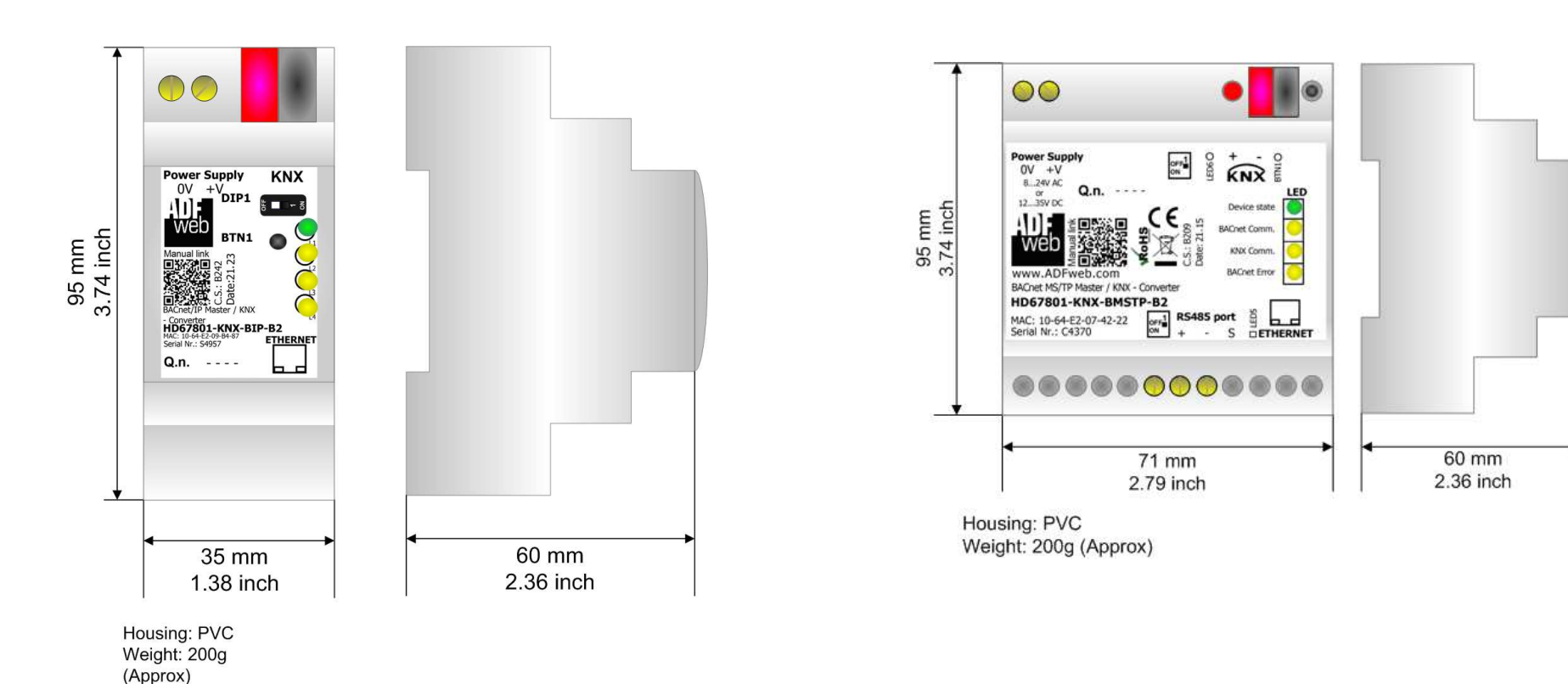

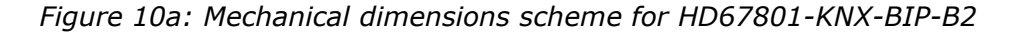

*Figure 10b: Mechanical dimensions scheme for HD67801-KNX-BMSTP-B2*

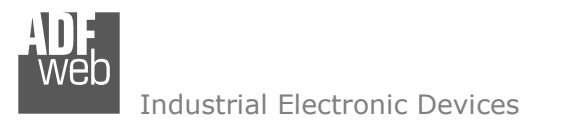

Document code: MN67801 ENG Revision 1.100 Pagina 29 di 31

#### **ORDERING INFORMATIONS:**

The ordering part number is formed by a valid combination of the following:

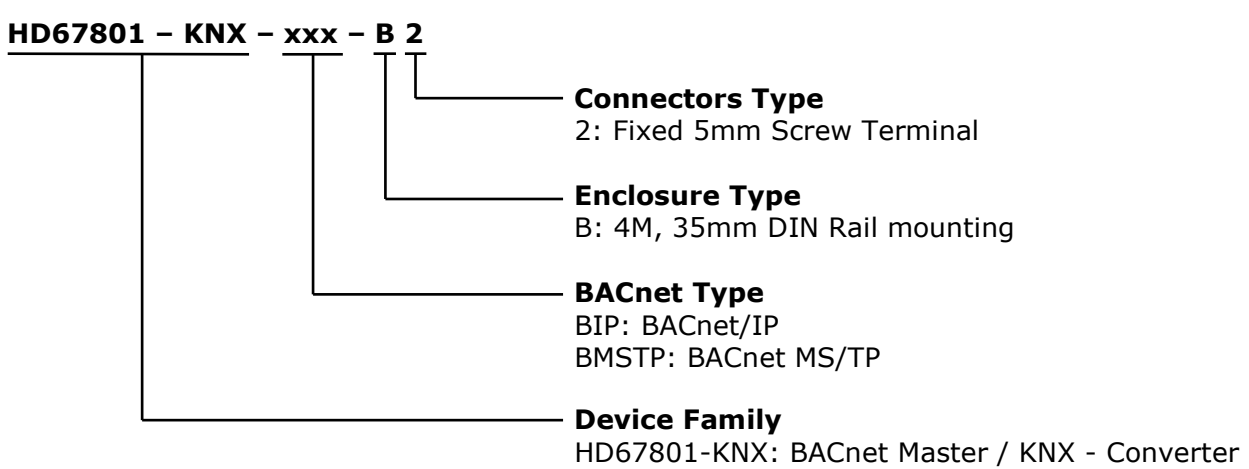

Order Code: HD67801-KNX-BIP-B2 - BACnet/IP Master / KNX - Converter

- 
- Order Code: HD67801-KNX-BMSTP-B2 BACnet MS/TP Master / KNX Converter

#### **ACCESSORIES:**

- Order Code: **AC34001** -35mm Rail DIN - Power Supply 220/240V AC 50/60Hz - 12 V AC
- Order Code: **AC34002** -35mm Rail DIN - Power Supply 110V AC 50/60Hz - 12 V AC

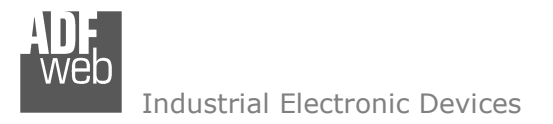

Document code: MN67801 ENG Revision 1.100 Pagina 30 di 31

#### **DISCLAIMER:**

All technical content within this document can be modified without notice. The content of the document is a under continual renewal. For losses due to fire, earthquake, third party access or other accidents, or intentional or accidental abuse, misuse, or use under abnormal conditions repairs are charged to the user. ADFweb.com S.r.l. will not be liable for accidental loss of use or inability to use this product, such as loss of business income. ADFweb.com S.r.l. shall not be liable for consequences of improper use.

#### **OTHER REGULATIONS AND STANDARDS:**

#### **WEEE INFORMATION**

 Disposal of old electrical and electronic equipment (as in the European Union and other European countries with separate collection systems).

This symbol on the product or on its packaging indicates that this product may not be treated as household rubbish. Instead, it should be taken to an applicable collection point for the recycling of electrical and electronic equipment. If the product is disposed correctly, you will help prevent potential negative environmental factors and impact of human health, which could otherwise be caused by inappropriate disposal. The recycling of materials will help to conserve natural resources. For more information about recycling this product, please contact your local city office, your household waste disposal service or the shop where you purchased the product.

#### **RESTRICTION OF HAZARDOUS SUBSTANCES DIRECTIVE**

 $\sim$   $\sim$  The device respects the 2002/95/EC Directive on the restriction of the use of certain hazardous substances in electrical **RoHS** and electronic equipment (commonly referred to as Restriction of Hazardous Substances Directive or RoHS).

#### **CE MARKING**

 $\Gamma$   $\Gamma$  The product conforms with the essential requirements of the applicable EC directives.

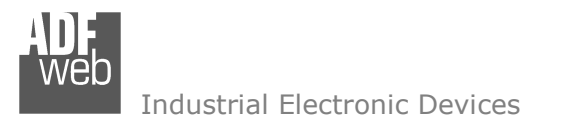

Document code: MN67801 ENG Revision 1.100 Pagina 31 di 31

#### **WARRANTIES AND TECHNICAL SUPPORT:**

For fast and easy technical support for your ADFweb.com SRL products, consult our internet support at www.adfweb.com. Otherwise contact us at the address support@adfweb.com

#### **RETURN POLICY:**

If while using your product you have any problem and you wish to exchange or repair it, please do the following:

- Obtain a Product Return Number (PRN) from our internet support at www.adfweb.com. Together with the request, you need to provide detailed information about the problem.
- Send the product to the address provided with the PRN, having prepaid the shipping costs (shipment costs billed to us will not be accepted).

If the product is within the warranty of twelve months, it will be repaired or exchanged and returned within three weeks. If the product is no longer under warranty, you will receive a repair estimate.

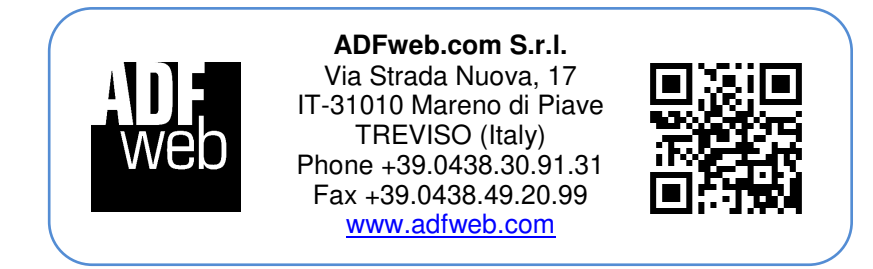